# **CLOUD IDENTITY SUMMIT '21**

**CLOUD IDENTIFY** 

 $\frac{1}{2}$ 

Cloud Identity Summit The Summit Summit Summit Summit Summit Summit Summit Summit Summit Summit Summit Summit

**Identity Integration Track** 

**"Error-free with hybrid synchronization"**

Klaus Bierschenk (CGI Deutschland)

Error-free with hybrid synchronization

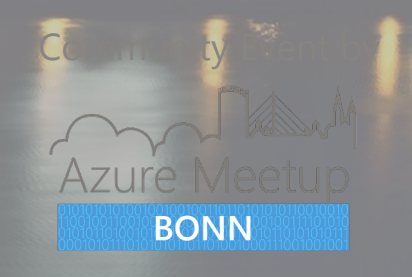

#### About me:

I live in beautiful Murnau am Staffelsee, 45min south of Mu

- ➔ Executive Consultant at CGI Deutschland
- $\rightarrow$  Part time technical journalist, technical writer in print a media
- $\rightarrow$  In the industry with experience in Identity and Active D for many years
- $\rightarrow$  When I am offline, I spend my time in the mountains, with some kind of sports (trailrunning, MTB, etc.)

### Agenda and key takeaways

- o Technology overview and components
- o Update Information
- o Sources of error in synchronization
- o Precautions ensure that an sync environment stays healthy
- o Free tools that make your life easier

o Demos…

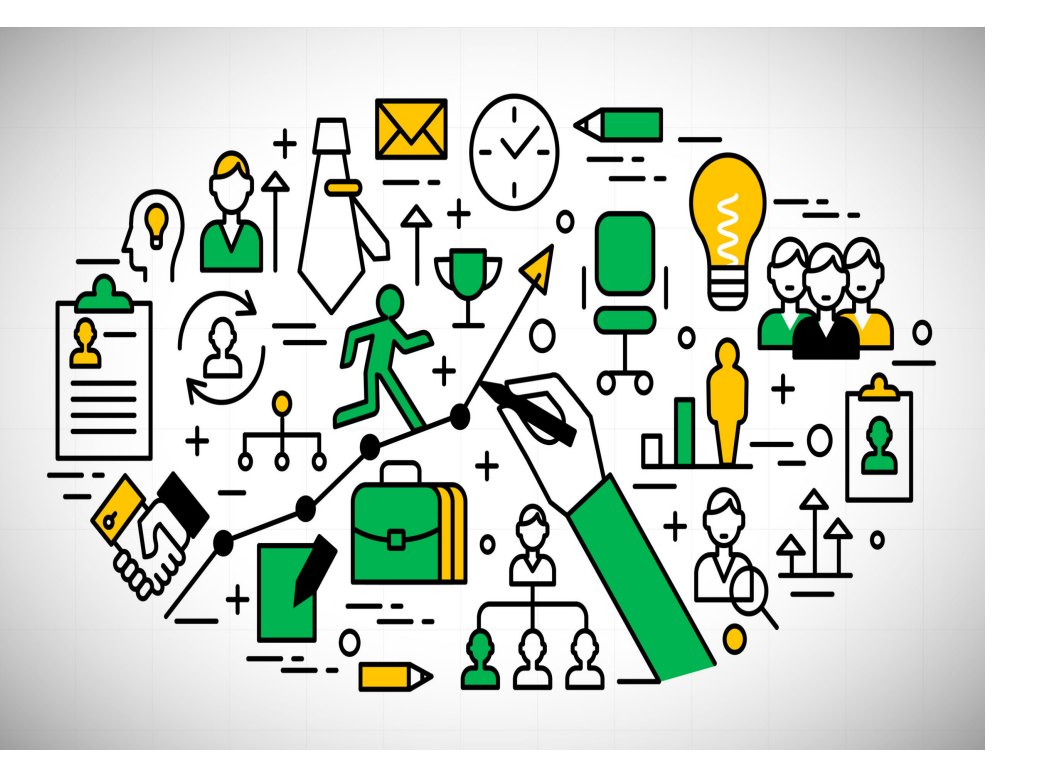

#### Technology overview and components

**PROVISION FROM ACTIVE DIRECTORY** 

Azure AD cloud sync

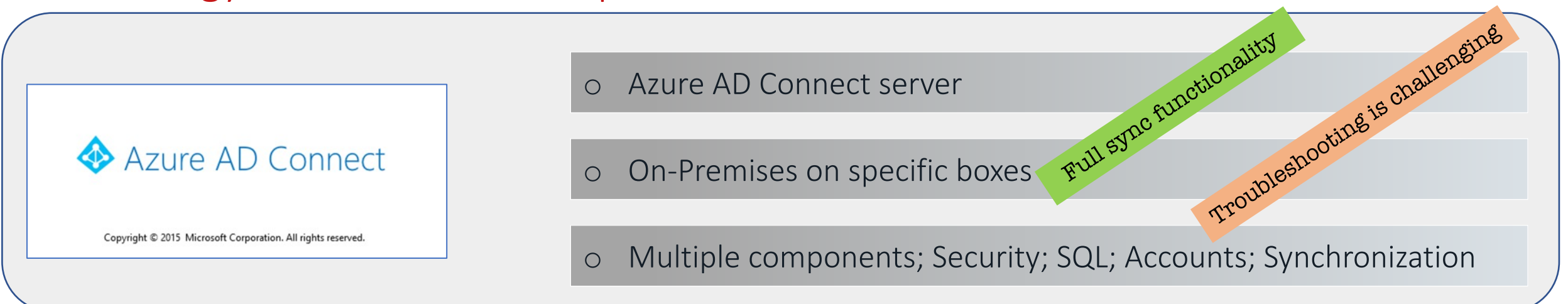

o Relatively new technology (GA 2020) Subset of sync functionalities

o Just simple agent On-Premises

o Management from the cloud (Azure AD Portal) Troubleshooting less complex

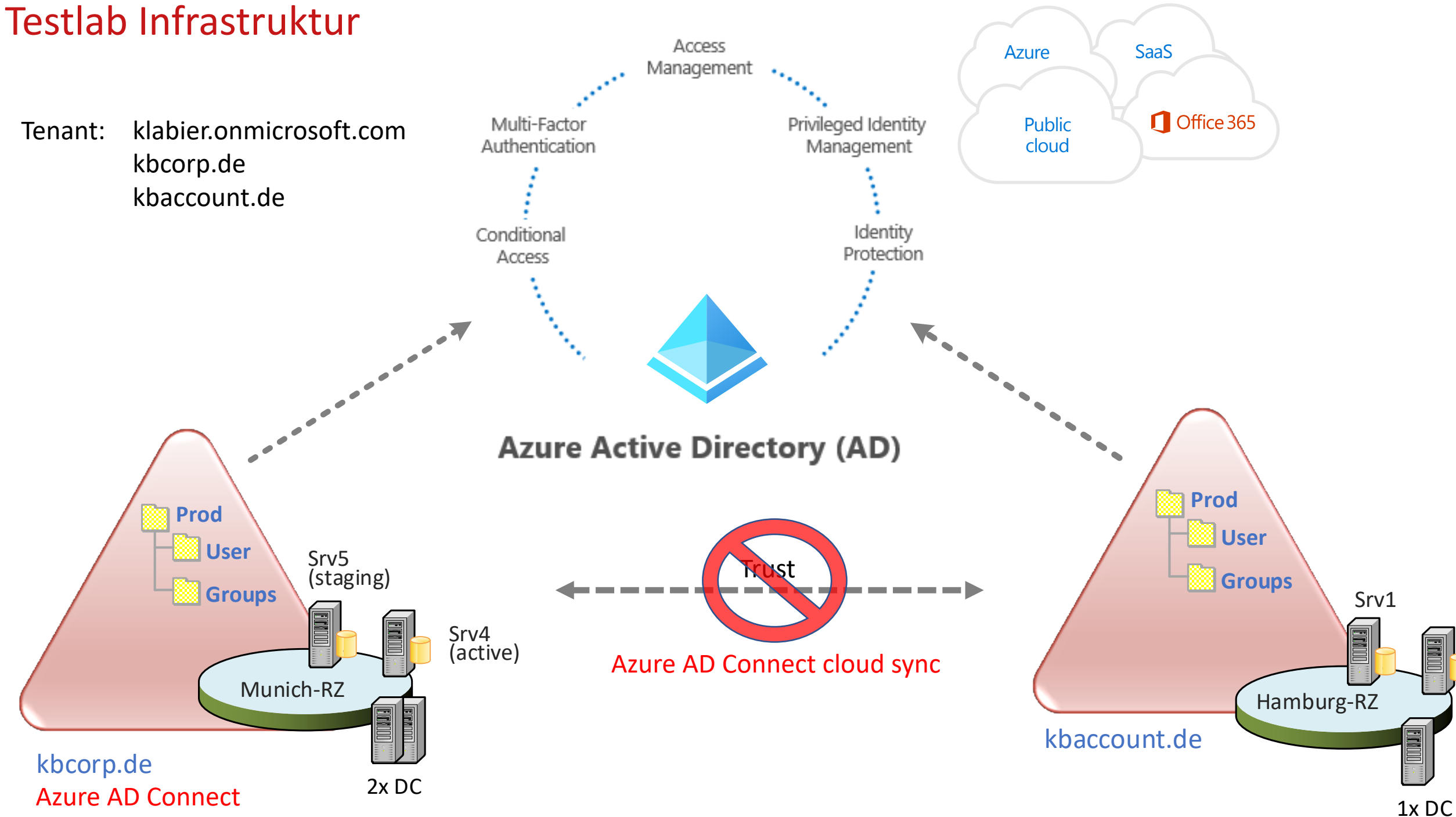

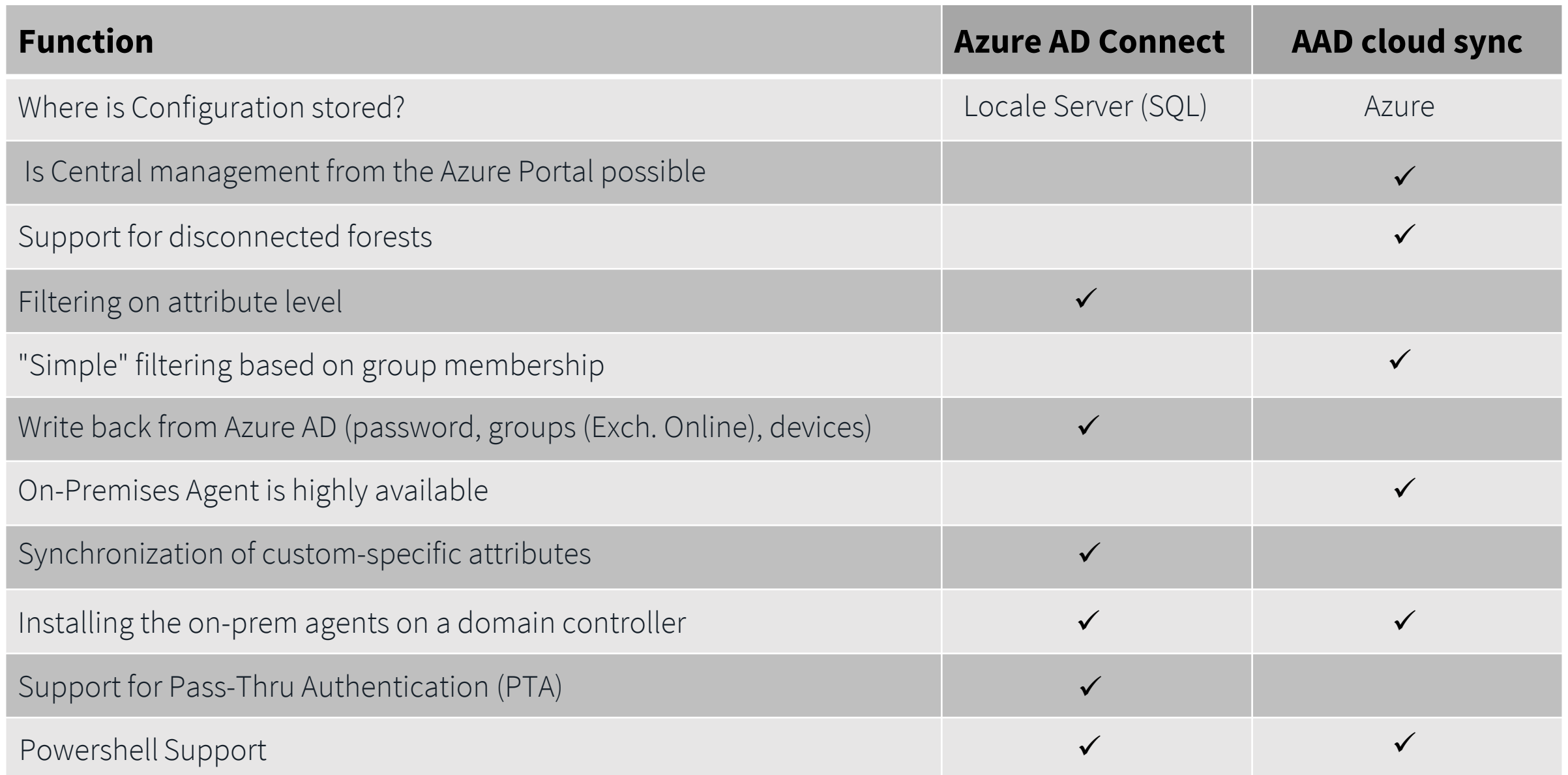

## Keep it up to date – [multiple updates](https://docs.microsoft.com/en-us/azure/active-directory/hybrid/reference-connect-pta-version-history) a year

Azure AD Connect Server update (no Agent update)

https://docs.microsoft.com/en-us/azure/active-directory/hybrid/reference-conned

[Azure AD Connect Health](https://docs.microsoft.com/de-de/azure/active-directory/cloud-sync/reference-version-history)

https://docs.microsoft.com/en-us/azure/active-directory/hybrid/reference-conner

Azure AD Pass-through Authentication agent

https://docs.microsoft.com/en-us/azure/active-directory/hybrid/reference-conned

AAD Connect Server

AAD Connect Server

Azure AD Connect cloud provisioning agent

https://docs.microsoft.com/de-de/azure/active-directory/cloud-sync/reference-ve

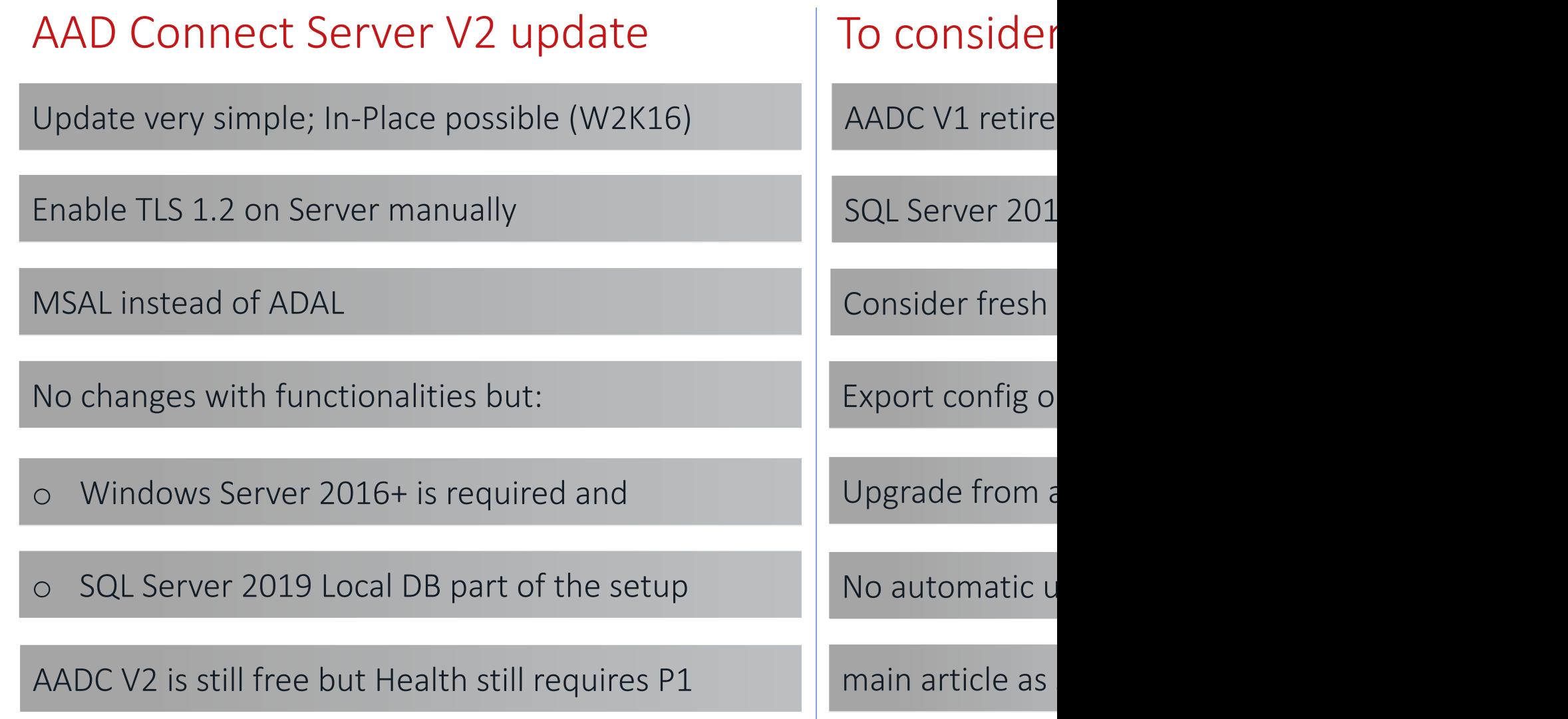

![](_page_8_Figure_1.jpeg)

### Sources of errors – update and switch staging / active

![](_page_9_Picture_209.jpeg)

![](_page_9_Figure_3.jpeg)

### Sources of errors – switch staging, pending exports

![](_page_10_Picture_233.jpeg)

![](_page_10_Figure_3.jpeg)

### Sources of errors – identifying errors and diagnostics

AAD Connect Dashboard check as first option – both AADC & cloud sync Demo …

![](_page_11_Picture_3.jpeg)

 $\times$ 

Powershell is your friend to find details – e.g. **Invoke-ADSyncDiagnostics**

Home > KBCORP Laboratory > Azure Active Directory Connect Health > klabier.onmicrosoft.com > SRV4 >

#### **Azure Active Directory Connect (Sync) Alerts**

klabier.onmicrosoft.com

Time Range ↺

![](_page_11_Picture_100.jpeg)

Sources of errors – identifying errors and diagnostics

Check errors on service level

**Invoke-ADSyncDiagnostics** Demo …

**Eventvwr.msc**

![](_page_12_Picture_5.jpeg)

#### Password Hash Synchronization General Diagnostics AAD Tenant - klabier.onmicrosoft.com assword Hash Synchronization cloud configuration is enabled False AD Connector - kbcorp.de assword Hash Synchronization is enabled

PS C:\Users\administrator.KBCORP> Invoke-ADSyncDiagnostics -PasswordSync

atest Password Hash Synchronization heartbeat is detected at: 09/28/2021 09:08:42 UTC

Directory Partitions: Directory Partition - kbcorp.de sword Hash Synchronization agent is continuously getting failures for domain "kbcorp.de"<br>ase check 611 error events in the application event logs for details<br>latest 611 error event for the domain "kbcorp.de" is generated a

#### **rue**

#### False False

Last successful attempt to synchronize passwords from this directory partition started at: 9/28/2021 9:14:42 AM<br>JTC and ended at: 9/28/2021 9:14:43 AM UTC

Only Use Preferred Domain Controllers: False Checking connectivity to the domain... Domain "kbcorp.de" is reachable

Did vou find Password Hash Svnc General Diagnostics helpful? [v/n]:

## Sources of errors – synchronization errors / identities

Check errors on sync level

Errors must fixed on objectlevel

![](_page_13_Picture_4.jpeg)

![](_page_13_Picture_59.jpeg)

### Free tools which makes your life easier: AADConnect

Compares two server configurations

Create dump: Get-ADSyncServerConfiguration -Path "<CompletePa

Mandatory before switching from Staging to Active

Good understanding of Sync Engine terminology is desirable to understa

Good options to export/transfer sync rules

Well suited for document AAD Connect Server

Download and Whitepaper: https://github.com/Microsoft/AADConnectConfigDocumenter

![](_page_15_Picture_1.jpeg)

#### Free tools which makes your life easier: idFix

#### Checks objects (on-prem) with error report, to identify what can cause problems in Azure AD / M365

![](_page_16_Picture_112.jpeg)

![](_page_17_Picture_1.jpeg)

Switch staging and active regularly-> You will not forget when you have it in the operational manual

Check the dashboard to see if there is an unnormal number of synchronization issues

✓

Integrating Azure AD Connect Documenter checks also into frequent operational procedures

Check and play with the Powershell modules for learning and to find new helpful cmdlets …

### Continue [reading…](https://docs.microsoft.com/en-us/azure/active-directory/hybrid/how-to-connect-install-move-db)

General: Azure AD Pricing (AAD Connect / Health included) [Azure AAD Connect V2 -](https://github.com/Microsoft/AADConnectConfigDocumenter) major changes

[Setup:](https://docs.microsoft.com/de-de/azure/active-directory/hybrid/how-to-connect-configure-ad-ds-connector-account) [Use existingdatabase switc](https://docs.microsoft.com/de-de/azure/active-directory/hybrid/tshoot-connect-object-not-syncing)h - install Database Use existingdatabase switch - Move Database Supported Scenarios Endpoint Update with not AADC V2 Swing Migration Update Method Move Azure AD Connect database from SQL Server Express

Security:

AADConnectConfigDocumenter Hardening Service Accounts from AADConnect - Account permissions Hardening Service Accounts from AADConnect - connector accounts Check for pending exports

[Troubleshooting:](https://docs.microsoft.com/en-us/azure/active-directory/hybrid/how-to-connect-sync-endpoint-api-v2) Supported szenar Troubleshooting

[Cloud sync](https://social.technet.microsoft.com/wiki/contents/articles/3610.fim-2010-mim-2016-related-wiki-articles.aspx) Start to find out is Troubleshooting

Utilities: IdFix: Guide and AADConnectConf

Azure AD Conned **Azure AD Connect** 

Bonbon FIM/MIM Link Co understand FIM/

# CLOUD IDENTITY **SUMMIT '21**

Error-free with hybrid synchronization

Your Feedback is Important!

mmunity Event by

Azure Meetup **BONN** 

http://feedback.identitysummit.cloud/

Follow us on Twitter

![](_page_19_Picture_4.jpeg)

@identitysummit

# **CLOUD IDENTITY SUMMIT '21**

 $C<sub>n</sub>$ 

. . . .

Error-free with hybrid synchronization

 $C<sub>0</sub>$ 

**Ask Me Anything (AMA)** 

JOIN THE CLOUD IDENTITY LOUNGE AT 8:00 PM (CEST) Roundtable discussion and Q&A

on experiences from the field, current trends and more! Interactive session to bring your questions and use the opportunity to meet the speakers or exchange with members of the community!

Sources of errors  $-$  synchronization errors / is the object cloud field  $\alpha$ 

Do you know all your filtering rules?

Can be heavily complex. Want to learn more? Check this as a starting point

You miss an object in AAD?

Maybe it is filtered from synchronization

#### Filtering:

MV Attribute: **cloudFiltered = true/false**

positive / negative possible

#### High availability with Azure AD Connect Server / Data storage

Is high availability really necessary?

No farm setup!! Each AAD Connect Server has own separate config

What actually happens when an AAD Connect server fails?

Staging Server concept -> Demo  $\bigcirc$  / check "pending exports" before switch

Staging server challenge! Same Config important. AADConnectDocumenter in the backup slides

High availability for SQL can make sense

Setup with "useexistingdatabase" switch (MS Docs link)

## Supported and unsupported scenarios (one forest)

![](_page_23_Figure_2.jpeg)

### Supported and unsupported scenarios (multiple for

Supported Unsupported

![](_page_24_Figure_4.jpeg)

#### Microsoft Azure Active Directory Connect

![](_page_25_Figure_2.jpeg)

images in that slides are license free and from Pixabay.com